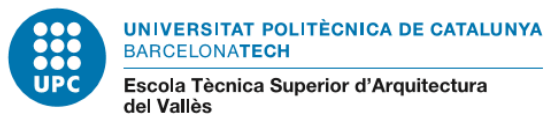

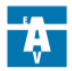

## **TFG – TFE - DIPÒSIT online - ADMINISTRATIU**

S'ha de fer a través de la plataforma e-Secretaria: https://prisma-nou.upc.edu/

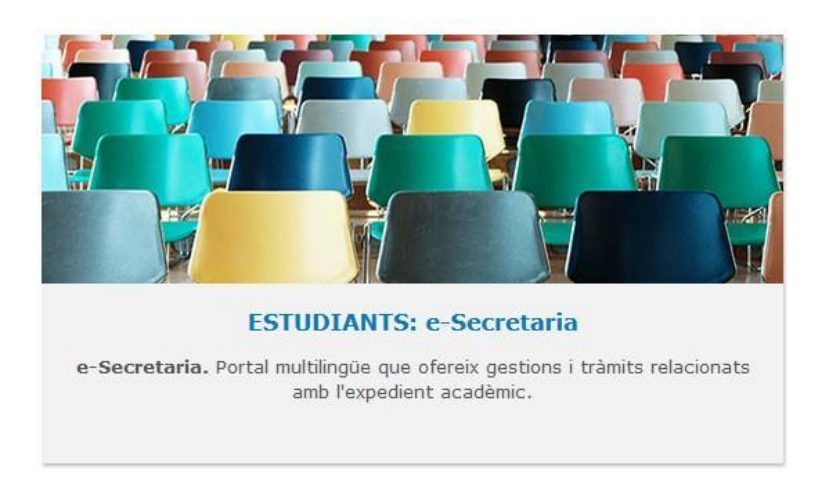

Dins l'e-Secretaria has d'accedir a l'apartat "*Projectes*"

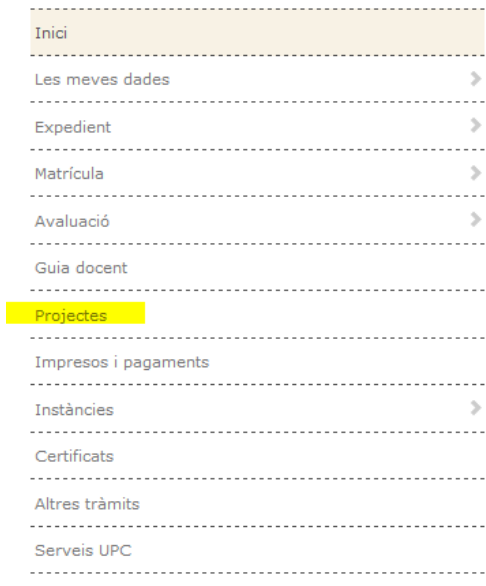

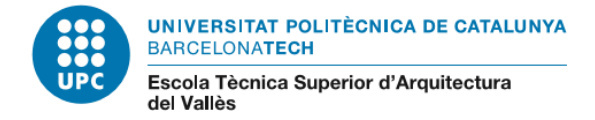

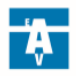

## En aquest apartat "*Projectes*" veuràs les dades del teu TFG - TFM

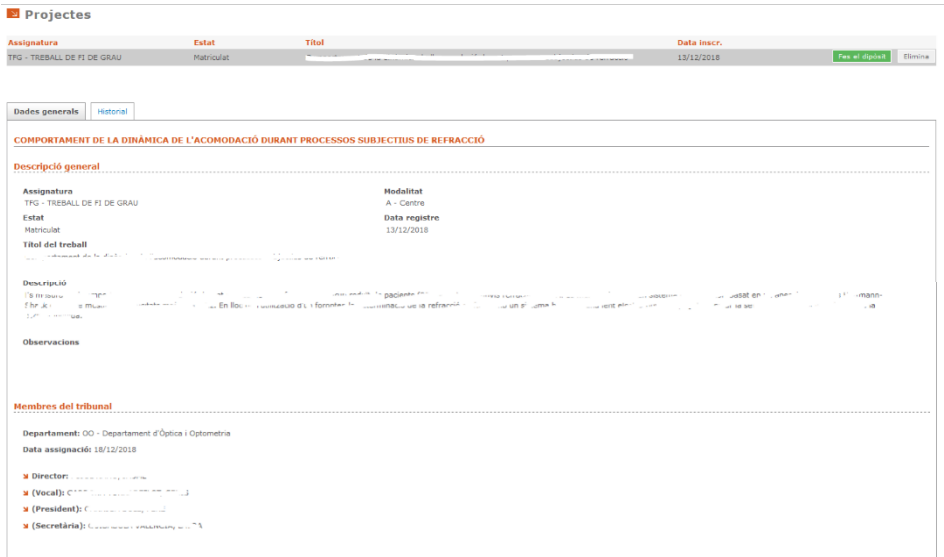

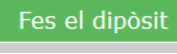

preguntes i desa.

Has de clicar **per accedir al formulari del dipòsit administratiu**, *complimenta* totes les

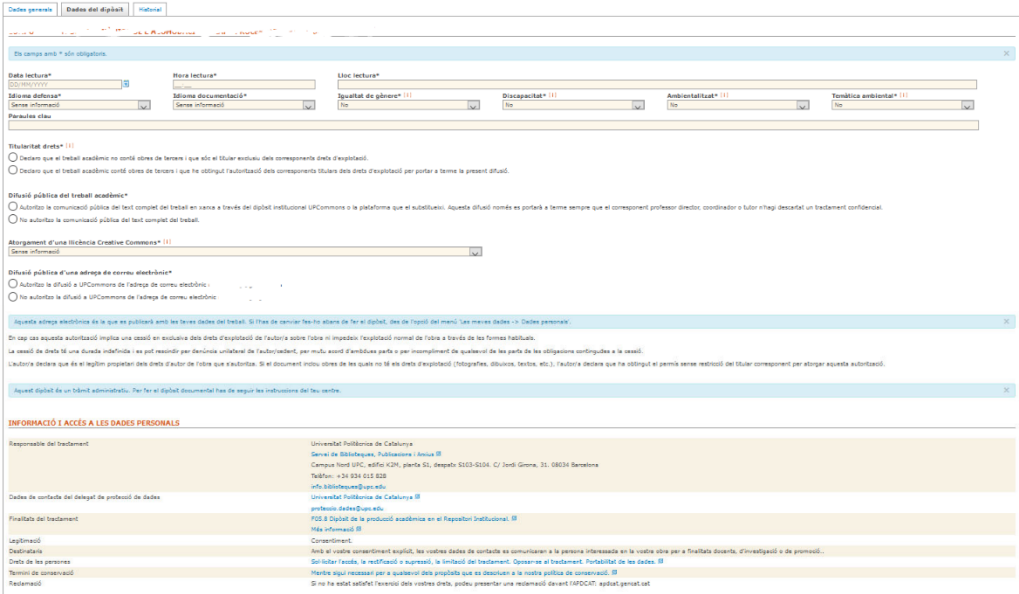

.<br>He liegit i accepto al tractament de les dades personals recollides en aquest formulari

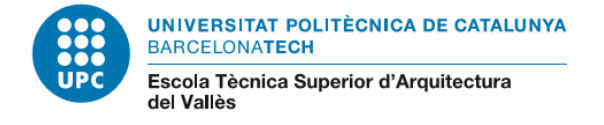

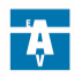

## *Informació orientativa per complimentar el formulari:*

- 1. Idioma de la defensa: Has d'indicar l'idioma en que faràs la presentació del TFE
- 2. Idioma de la documentació: Has d'indicar l'idioma en que has redactat el TFE
- 3. Igualtat de gènere: Indica si el "Projecte que té en consideració/tracta la igualtat d'oportunitats de les persones per raó de gènere". Aquesta informació és únicament a nivell estadístic; en cas de dubtes, contesteu "no".
- 4. Discapacitat: Indiqueu si el "Projecte que té en consideració/tracta la igualtat d'oportunitats de les persones amb discapacitat.".

Aquesta informació és únicament a nivell estadístic; en cas de dubtes, contesteu "no".

5. Ambientalitzat i Temàtica Ambiental: Trobareu més informació a bibliotècnica.

Tanmateix, aquesta informació és únicament a nivell estadístic; en cas de dubtes, contesteu "no".

- 6. Paraules clau: Indiqueu les paraules clau relacionades amb la temàtica del vostre TFE. En cas de dubtes, deixeu aquest espai en blanc.
- 7. Titularitat de drets: Per norma aquesta resposta serà sempre *"El treball acadèmic no conté obres de tercers i que soc el titular exclusiu dels corresponents drets d'explotació",* perquè les citacions bibliogràfiques no es consideren obres de tercers.
- 8. Difusió del treball i Tipus llicència documentació
	- a. Excepte els treballs que estan sotmesos a confidencialitat, tots els treballs es publiquen a l'UPCommons.

Per això, haureu d'escollir: *"Autoritzo la comunicació pública de les dades bibliogràfiques i del text complet del treball en xarxa a través del dipòsit institucional UPCommons o plataforma que el substitueixi"* i triar el tipus de llicència "*Llicència CC Reconeixement – NoComercial – SenseObraDerivada (by-nc-nd)*".

b. *Casos de confidencialitat:* trieu l'opció "*No autoritzo la comunicació pública del text complet del treball, motiu pel qual el Servei de Biblioteques i Documentació de la UPC només difondrà a UPCommons les corresponents dades bibliogràfiques*.".

En aquest cas, hauràs d'aportar el document amb les signatures originals a Gestió Acadèmica abans de la defensa.

- 9. Difusió de les dades personals: Indiqueu l'opció que desitgeu
- 10. Finalment cal clicar a:

He liegit i accepto el tractament de les dades personals recollides en aquest formulari.

Cancel·la Guarda